# **CASIO.**

## EXILIM Link 适用于智能手机或平板终端的应用 用户说明书

• 本说明书中的流程是在典型的智能手机/平板上操作。具体详情(显示内容等)视实际 使用的设备而异。

• 将用户说明书放置于安全处,以备后用。

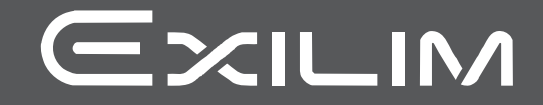

## <span id="page-1-0"></span>请先阅读本节!

- 本说明书内容如有变更,恕不另行通知。
- 本说明书的内容在编写过程的每个步骤中均经过检查。如发现任何疑问或错误等, 请随时与本公司联系。
- 禁止复制本用户说明书的部分或全部内容。根据版权法,除用户个人使用外,未经 CASIO COMPUTER CO., LTD.许可,禁止将本说明书的内容用于任何其他用途。
- 对于因本应用软件的使用而使用户或任何第三方遭受的任何损坏或损失,CASIO COMPUTER CO., LTD.概不负责。
- 对于因故障、修理、或任何其他原因而导致存储器内容丢失所造成的任何损坏或损 失,CASIO COMPUTER CO., LTD.概不负责。
- 请注意,本用户说明书中表示的示例画面和产品图示可能与相机的实际画面和配置 略有不同。

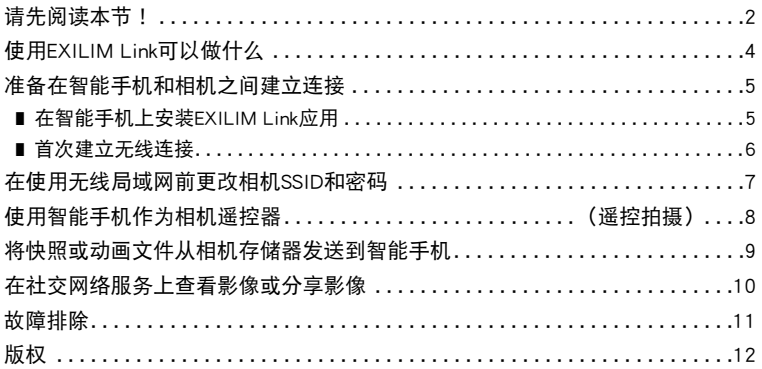

## <span id="page-3-0"></span>使用EXILIM Link可以做什么

在智能手机上安装EXILIM Link,并与相机之间建立连接后可启用下述功能。 有关如何安装EXILIM Link的详情,请参阅数码相机所附带的用户文档。

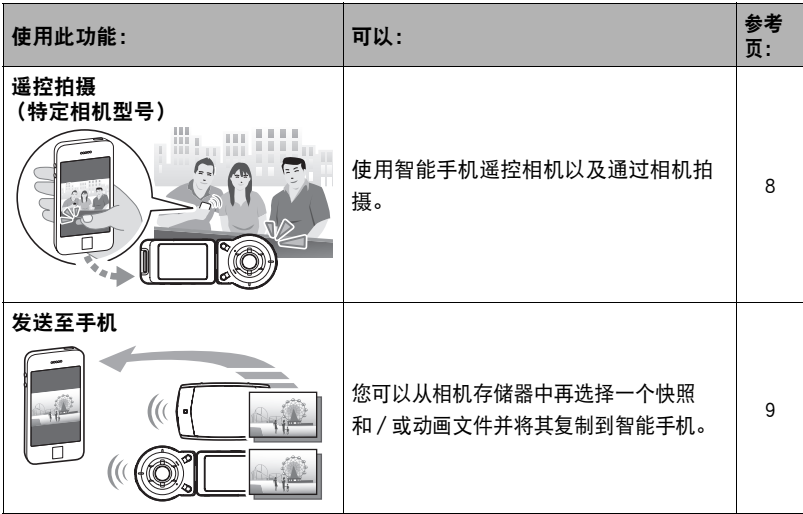

## ▲ 重要!

- 切勿在飞机内或限制使用此类设备的地方使用无线局域网功能。
- 某些智能手机的型号不能播放来自相机的动画文件。
- 视智能手机型号、操作系统版本和/或剩余存储容量而异,可能造成动画或快照存 储失败。收到相机文件后,请在手机上执行必要的操作以检查文件是否能正常储 存。
- 在Android终端上查看接收的动画: 请注意,无法显示图库的动画。动画保存在名为"EXILIM Link"的文件夹中。需要 使用单独的动画播放器播放动画 (文件扩展名为MOV的文件)。您可能无法播放某 些动画和/或音频,视您的动画播放器而定。
- 无法通过使用此应用的手机接收其他公司生产的相机所拍摄的影像。
- 试图在相机内使用包含无线功能的内存卡会导致操作异常。

注

- 请注意,使用无线局域网功能需要的电池电量比正常要多。开始无线局域网操作之 前,请确认相机电池电量充足。
- 操作范围取决于本地通信环境和连接的智能手机的类型。

## <span id="page-4-0"></span>准备在智能手机和相机之间建立连接

在智能手机上安装EXILIM Link后,可通过手机远程控制相机。您也可以接收本相机拍 摄的影像。请至以下EXILIM应用网站连接专用应用"EXILIM Link",并在智能手机上 安装。

http://www.casio.com.cn/dc/app/

#### ■ 应用运行保证

对于任何特定的智能手机或平板电脑,我们均不保证能够运行EXILIM Link应用。

## ▲ 重要!

- 有关应用所支持的操作系统的版本信息,请查阅EXILIM应用网站。
- 应用功能和必须的操作环境如有变更,恕不另行通知。

## <span id="page-4-1"></span>在智能手机上安装EXILIM Link应用

#### ■ Android终端

请至上述EXILIM应用网站安装"EXILIM Link"。

#### **D** iPhone(iOS)

请至上述EXILIM应用网站安装"EXILIM Link"。

## <span id="page-5-0"></span>首次建立无线连接

首次在相机和智能手机之间建立无线局域网连接时,需配置手机的无线局域网设定, 并输入相机的SSID和密码。关于如何操作,请参阅相机的用户文档。配置完一次无线 局域网设定后,今后无需重新配置。

• 建立无线局域网连接所需的操作取决于您使用的智能手机的类型。有关如何建立无 线局域网连接的详情,请参阅智能手机所附带的用户文档。

#### ■ 相机与智能手机之间无法建立无线局域网连接时该如何应对。

当智能手机已与下方的一个网络或设备进行了无线连接后可能发生该问题。找到智能 手机Wi-Fi设定,并选择相机的SSID。

- 家庭无线局域网
- 公共无线局域网
- 便携式无线局域网设备

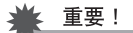

• 注意,即使当EXILIM Link应用没有在智能手机上运行或应用在后台运行时,相机和 智能手机之间也将保持无线局域网连接。保持无线局域网连接将会缩短相机电池寿 命并导致相机发热。不使用时,关闭EXILIM Link应用并关闭相机,以终止无线局域 网连接。

## <span id="page-6-0"></span>在使用无线局域网前更改相机SSID和密码

对于某些相机型号,需要配置您相机的无线局域网设置,首次在无线局域网与智能手 机建立连接时需要更改相机SSID和密码。某些相机在出厂运输前具有相同的SSID和密 码。如果在同一区域使用多个相机而未更改其SSID和密码,则有可能与错误的手机建 立连接从而未经许可接触到您的个人信息 (影像等)。

#### *1.* 启用相机无线功能。

有关如何启用无线连接,请参见相机的用户文档中的信息。 这样将会建立与智能手机的连接。

*2.* 在智能手机上,启动EXILIM Link应用。

#### *3.* 在智能手机上,点触"连接开始"。

这样智能手机将连接至相机。

• 第一次启动此应用时,智能手机上会出现其使用条款。阅读这些条款然后点触 "同意"。

## 4. 点触" **Inc.**"。

## *5.* 输入新的SSID和密码。

• 对SSID和密码,请输入8至32个单字节字符和符号。

## *6.* 点触"确认"。

下一次打开相机时新的SSID和密码将生效。

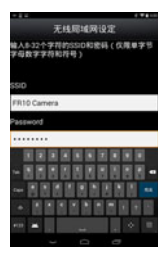

注

• 请注意,更改相机上的SSID和密码后,还需更改智能手机的Wi-Fi设置。

## <span id="page-7-0"></span>使用智能手机作为相机遥控器(遥控拍摄)

对于某些相机型号,可以远程控制通过智能手机拍摄的快照和动画。您还可以执行远 程变焦、自拍定时器和其他操作。

#### *1.* 启用相机无线功能。

有关如何启用无线连接,请参见相机的用户文档中的信息。

## *2.* 在智能手机上,启动EXILIM Link应用。

*3.* 在智能手机上,点触"连接开始"。

这样智能手机将连接至相机。

• 第一次启动此应用时,智能手机画面上会出现其使用条款。阅读这些条款然后点 触"同意"。

4. 在智能手机上,点触"mm"。

#### *5.* 拍摄时,对智能手机屏幕上的影像取景。

• 遥控拍摄使用完成后,退出智能手机的应用。

#### ■ 通过智能手机控制您的相机

在遥控拍摄过程中,您可以利用智能手机通过EXILIM Link应用控制相机。手机可能会 产生一些画面并且根据智能手机的机型不同可能需要进行操作,所以会与本说明书中 展示的有所不同。

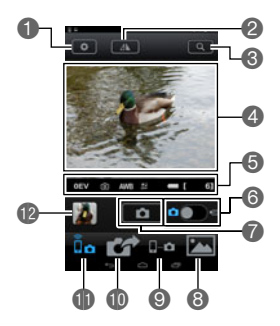

- 1配置拍摄设定。
- **2水平翻转画面影像。**
- **@执行缩放操作。**
- 4 显示相机镜头捕捉到的内容。
- 5显示当前设定。
- 6在快照和动画拍摄之间切换。
- 7拍摄影像。
- 8点触以查看复制到智能手机的影像或在社交网络服 务上分享影像([第10](#page-9-0)页)。
- 9点触以在智能手机上更改相机SSID和密码 ([第7页](#page-6-0))。
- bk点触将通过相机拍摄的影像发送至智能手机 ([第9页](#page-8-0))。
- bl点触以从智能手机启动相机的遥控([第8页](#page-7-0))。

**49 显示刚刚拍摄的影像。** 

注

• 通过遥控拍摄动能拍摄的影像也将在影像拍摄之时储存在智能手机上。要执行这一 操作,点触●,选择"同步保存",接着选择"开"。

## <span id="page-8-0"></span>将快照或动画文件从相机存储器发送到智能手机

您可以再从相机存储器中选择一个或多个快照和/或动画文件并将其发送到智能手 机。最多可以选择99个文件,但是单次发送的总和不超过1,500MB。

*1.* 启用相机无线功能。

有关如何启用无线连接,请参见相机的用户文档中的信息。

#### *2.* 在智能手机上,启动EXILIM Link应用。

*3.* 在智能手机上,点触"连接开始"。

这样智能手机将连接至相机。智能手机显示屏显示相机存储器保存的影像列表。

- 第一次启动此应用时,智能手机画面上会出现其使用条款。阅读这些条款然后点 触"同意"。
- 4. 在智能手机上,点触"M4"。
- *5.* 点触想要发送到智能手机的文件的影像。
- *6.* 选择想要发送到智能手机的所有文件的影像后,点触" "。 将会发送所选的影像至智能手机。您可以通过" "查看发送的影像([第10](#page-9-0)页)。

▲ 重要!

- 某些智能手机的型号不能播放动画文件。
- 视智能手机型号、操作系统版本和/或剩余存储容量而异,可能造成动画或快照存 储失败。发送操作完成后,请在智能手机上执行必要的操作以确保动画和快照能正 常保存。
- 在Android终端上查看接收的动画: 请注意,无法显示图库的动画。动画保存在名为"EXILIM Link"的文件夹中。需要 使用单独的动画播放器播放动画 (文件扩展名为MOV的文件)。您可能无法播放某 些动画和/或音频,视您的动画播放器而定。

注

- 发送之后, 您可以使用以下智能手机应用查看快照。
	- iPhone: 相机胶卷
	- Android终端:相册或另一个照片浏览器应用
- 如果使用iPhone手机,则不能使用EXILIM Link应用程序删除已发送的快照。要删除 影像,使用相机胶卷。
- 在某些相机型号上,您可以使用相机的"发送前更改大小"功能指定发送到智能手 机的快照的尺寸。

## <span id="page-9-0"></span>在社交网络服务上查看影像或分享影像

您可以使用以下流程通过EXILIM Link查看过去复制到智能手机的影像,而无需连接相 机和手机。

## *1.* 在智能手机上,启动EXILIM Link。

## 2. 点触"**图**"。

会显示影像的菜单。

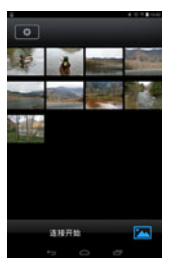

*3.* 点触想要查看的影像。这样可以显示放大的影像。 通过点触" "可以在社交网络服务上分享影像。

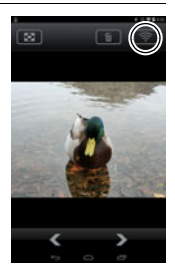

## <span id="page-10-0"></span>故障排除

#### 相机无法发送动画。

→ EXILIM Link在发送文件时有最大文件尺寸限制。动画文件大于等于1,500MB时, 无法进行发送。

#### 相机无法连接至智能手机。

- → 如果智能手机或其他设备有Wi-Fi连接自动切换功能 (自动网络切换), 该功能会 影响到与相机的连接。通过清除设定的复选框等不启用Wi-Fi连接自动切换 (自动 网络切换)。
- → 在智能手机Wi-Fi设定上删除相机SSID, 并和所需的密码一起进行重新输入。

#### 无法查看发送至智能手机的动画。不清楚动画文件的存储位置。

→ Android终端的相册中不会显示动画,但动画会存储在EXILIM Link文件夹中。要播 放动画,需要在终端上安装独立的动画播放器应用 (支持动画文件的播放)。您 可能无法播放某些动画或音频,视您的动画播放器而定。

## <span id="page-11-0"></span>版权

根据版权法,除个人欣赏外,未经权利持有者的许可,禁止擅自使用版权归属他人的 快照或动画影像。在某些情况下,有些公共演出、展示、展览等可能完全禁止拍摄, 即使用于个人欣赏也不例外。不论此类文件是通过自己购买还是免费获得,未经版权 持有者的许可,在网站、文件共享站点或任何其他互联网站上发布或以其他方式向第 三方传播此类文件均会受到版权法和国际公约的严格禁止。例如,在互联网上上传或 传播个人拍摄或录制的电视节目、现场音乐会、音乐视频等影像可能会侵犯他人的权 利。请注意,如因任何形式的相机使用不当而侵犯他方版权或违反版权法,CASIO COMPUTER CO., LTD.概不负责。

本说明书使用的下列用语是其各自所有者的注册商标或商标。

请注意,本说明书中未使用商标™和注册商标®等标志。

- iPhone是Apple Inc.的商标。
- Android是Google Inc.的商标或注册商标。
- iOS是美国Cisco Systems, Inc.的商标或注册商标。
- Wi-Fi是Wi-Fi Alliance的注册商标。
- EXILIM和EXILIM Link是CASIO COMPUTER CO., LTD.的注册商标或商标。
- 本文提及的所有其他公司或产品名称是其各自公司的注册商标或商标。

对于CASIO提供的软件,严禁出于商业目的未经授权进行部分或全部复制、传播以及 转让。

# **CASIO.**

## **CASIO COMPUTER CO., LTD.**

6-2, Hon-machi 1-chome Shibuya-ku, Tokyo 151-8543, Japan

M29 MA1501-A

© 2015 CASIO COMPUTER CO., LTD.